# Using Padlet to Increase Student Interaction With Music Concepts

Laura Dunbar<sup>1</sup>

### Abstract

Padlet, an easy-to-use app, can be used to enhance student discussions and interactions with music content.

### **Keywords**

classroom interaction, elementary general music, music education, secondary general music, technology

Teachers are constantly thinking of ways for students to interact deeply with their content, and music teachers are not an exception. These interactions can take place as individuals or in various size groups. Having students articulate knowledge about music concepts can effect on class time, especially for individual sharing. Group discussion can also be an option, but sometimes sharing out information from each conversation does not allow for conversation of other groups' opinions. This is especially true when considering a 30- to 40-minute music class. One tool that may be able to help is Padlet, especially for classrooms that are one-toone-one computer or device, such as an iPad, for every student. Padlet is a tool that allows quick posting, and posts update as students are posting their information. This can allow for quick sharing for individual students or groups while letting students see what other students are thinking.

## **Using Padlet**

Padlet can be used Web-based, but also has an app for mobile devices, including iOS, Android, and Kindle devices. Padlet is free, although it does have premium features for those who would like to purchase a membership individually (i.e., Jetpack), for schools (i.e., Backpack), or for business (i.e., Briefcase). The free version has been sufficient for my needs thus far. Padlet can be used for group or individual share-outs to help students develop a response for further discussion. It can also be used as an electronic bulletin board to share information and accept contributions from others.

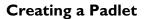

After creating an account, creating a Padlet is as simple as clicking on "Create a New Padlet." Once a new Padlet has been created, most features are customizable (see Figure 1).<sup>1</sup> There are a variety of settings that can be personalized, including colorful background options, the Padlet's name and description, and how posts will display on the Padlet. It is also possible to further personalize by adding portraits and backgrounds of your choice. Although the new Padlet begins with a generic extension that will allow users access, the Padlet creator can personalize the extension so it makes sense to users (i.e., GMT\_article\_demo is the extension for this Padlet).

Double-clicking anywhere on the background starts a new post. The post's author can title the post and add either text or other objects, such as a file, website, audio, video, and so on (see Figure 2). A single click on the background will signal the post is complete. If the posts are displayed in a "free" layout, posts will be displayed wherever they are started on the Padlet. The posts can then be moved anywhere on the Padlet. "Stream" or "grid" layouts will allow for all posts to be seen at all times, whereas the "free" layout allows new posts to cover previous posts. However, "stream" and "grid" layouts only allow posts to be moved within the line or grid that develops as posts are added (refer to Figure 1 to see layout examples).

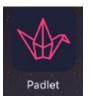

**Corresponding Author:** 

Laura Dunbar, Department of Music and Theatre Arts, University of Wisconsin–Eau Claire, Haas Fine Arts Center 258, 121 Water Street, Eau Claire, WI 54702-4004, USA. Email: dunbarll@uwec.edu

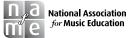

General Music Today 2017, Vol. 30(3) 26–29 © National Association for Music Education 2017 DOI: 10.1177/1048371316687076 journals.sagepub.com/home/gmt

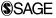

<sup>&</sup>lt;sup>1</sup>University of Wisconsin–Eau Claire, Eau Claire, WI, USA

| Cancel                                                                                                    | Settings Sav                   |
|----------------------------------------------------------------------------------------------------|--------------------------------|
| Title                                                                                                    | GMT demo                       |
| Description                                                                                                    | Showing how to create a Padlet |
| Portrait                                                                                                    | None                           |
| Address                                                                                                    | dunbarll/GMT_article_demo      |
| WALLPAPER                                                                                                    |                                |
| Choose a new wallpa                                                                                                    | per                            |
| LAYOUT                                                                                                    |                                |
| LAYOUT                                                                                                    | Conceptor a finis la tele.     |
| Jah<br>Grave upper<br>dataset to a<br>second<br>based for the<br>maximum<br>has                                                                                                    |                                |
| Arran and a second and a second | A                              |
| Weight of the second second                  | Stream Crid                    |
| A set of the set of the set of th | A                              |

Figure 1. Customizable settings for Padlet.

| and the second second | w to create a Padlet     | No. of Concession, Name |
|-----------------------|--------------------------|-------------------------|
|                       |                          |                         |
|                       |                          |                         |
|                       |                          |                         |
|                       |                          |                         |
|                       |                          |                         |
|                       |                          |                         |
|                       | Title<br>Write something |                         |
|                       |                          |                         |
|                       |                          |                         |

Figure 2. New post options.

### Sharing a Padlet and Security

There are a few options for how invited users interact with the Padlet (see Figure 3). One option, "Can Read," means that anyone with the Padlet link will be able to read posts. "Can Write" means anyone with a Padlet link can read all the posts on the Padlet, but the user(s) can only edit posts created personally. "Can Edit" allows users to read, write, and edit all posts on the Padlet. However, none of these options allow any other user to change the Padlet in any way; the Padlet creator is the only one who can edit the Padlet and all the options shared previously in "Creating a Padlet" unless the creator assigns access to others. The Padlet creator can also be the moderator for the Padlet. As the moderator, the Padlet creator can view all posts before they are viewable by others having the Padlet link. This allows the creator to screen posts before they become "live" on the Padlet.

In addition to controlling user interactions for the Padlet, the Padlet creator can choose how public the Padlet link is on the Web. A "Public" Padlet is viewable and searchable; it is also shown on the Padlet home page. A "Hidden" Padlet will have a public link, but it is hidden from searches and does not show up on the Padlet home page. Anyone with a link can view a "Hidden" Padlet. A "Password-Protected" Padlet requires the link and a password to access the Padlet.

It is possible to share a Padlet in a variety of ways. A link to the Padlet can be copied and shared, or the link can be embedded into a blog or website. A Padlet can also be shared using email, Facebook, and Twitter. It is also possible to share a Padlet using the Export function. A Padlet can be saved as an image, a PDF, a CSV (Comma-Separated Values; i.e., Excel) file, or an Excel spreadsheet, or printed.

# How Padlet Could Be Used in the Music Classroom

Padlet allows for quick and easy "share-outs," either individually or in small groups. With schools working toward one-to-one, Padlet is easy to use for students and allows all students to see all posts (unless the teacher is a "moderator"). The teacher can then select specific posts to discuss as a class or have students select posts to further their understanding of a concept. Padlet can also be used as an electronic bulletin board for students and/or parents. Whether classroom updates or videos from the previous class, Padlet allows for quick sharing. Once a post is complete, anyone with access to the link can see it. However, the security features also make Padlet userfriendly because the teacher can limit access depending on need.

Padlet is another option for communication between teacher and student, students and other students, and possibly teacher and parents. The app is easy to use, which means students can rapidly learn how to post, respond to posts, and share information. The security and sharing options allow for quick sharing while protecting

| CLOSE                                              | S                     | nare                                        | SAVED         |
|----------------------------------------------------|-----------------------|---------------------------------------------|---------------|
| PEOPLE & I                                         | PRIVACY               | SHARE/EXPO                                  | DRT/EMBED     |
|                                                    | d give them sp        | as private as you w<br>ecial powers. You c  |               |
| Privacy                                            |                       | WHAT ARE TH                                 | HESE OPTIONS? |
| ê                                                  | 0-                    | Ø                                           | $\bigcirc$    |
| Private                                            | Password<br>protected | Secret                                      | Public        |
|                                                    |                       | R code can access t<br>earch or public area |               |
| Those with a                                       | ccess                 | Can write                                   | •             |
| Add contribut<br>Enter an en                       |                       | name                                        |               |
| Advanced                                           |                       |                                             |               |
| Remake<br>Allow anyone to<br>template for the      |                       | this padlet as a                            | -             |
| Moderation<br>Require admin of<br>posts are publis |                       | pproval before                              |               |
|                                                    |                       |                                             |               |
|                                                    |                       |                                             |               |

Figure 3. Interaction options for Padlet.

information as needed. Padlet can be a great addition to the other apps already used in the music classroom.

### **Declaration of Conflicting Interests**

The author(s) declared no potential conflicts of interest with respect to the research, authorship, and/or publication of this article.

### Funding

The author(s) received no financial support for the research, authorship, and/or publication of this article.

### Notes

1. Images were used from both the Padlet app (Figures 1 and 2) and the Padlet website (Figure 3). Although all

features are available in both, images were selected based on the best use of space for this article. The app sometimes splits the dialog boxes whereas all the options are available on one panel when using the website.

#### **Author Biography**

Laura Dunbar has taught 10 years in public schools, beginning her career as a band director teaching instrumental music to grades 5–12 at Elmwood Local Schools in Ohio. When her family relocated to Arizona, she accepted a K–8 position in Sedona, Arizona, where she taught general, instrumental, vocal, and steel drum music for seven years. Laura completed a PhD in Music Education at the University of Arizona; she is currently the Elementary Music Specialist and the Music Education Coordinator for the University of Wisconsin–Eau Claire.